### **• PD-SOFnNARE**

**di Valter Di Dio**

# **CHI COMANDA IN CASA?**

**Una volta si diceva che i computer sono stupidi e che se non si sa programmare non si riuscirà mai ad usarli. Poi uscì il Mac che con il suo approccio amichevole si proponeva di rendere un computer usabile al 100%, anche senza una laurea in ingegneria e una in psicologia. La realtà è che il Mac, sebbene sia in effetti molto facile da usare per le persone senza basi informatiche, è assolutamente irritante e indisponente per un ingegnere. Gli ascensori del palazzo della Orsa Minore, casa editrice della nota "Guida Galattica per gli Autostoppisti", che secondo informazioni recenti si trova sul pianeta Saquo-Pilia-Hensha, sono un esempio tipico di quel che potrà essere la prossima evoluzione del sistema operativo del Macintosh. Ma per nostra fortuna il Mac di oggi dispone ancora di piccole applicazioni che vengono incontro alla richiesta di "fare quello che dico lo; non quello che secondo Lui è meglio per me in questo momento", tipica di una certa branca della cultura scientifica. Sia con Hypercard, che con gli AppleScript o infine con applicazioni come questa "Calcolatrice Programmabile" è possibile realizzare piccoli programmi, o procedure automatiche, in grado di risolvere problemi ripetitivi o sequenze di calcolo.**

### **Calcolatrice Programmabile**

- Versione 3.0
- **by Axon Instruments e J. Clements** <John.Clements@anu.edu.au>
- <http://www.axonet.com>
- Applicazione Freeware
- **•** programmable-calculator.hqx

Programmable Calculator è un pezzo di codice estratto da un programma scientifico, commerciale, della Axon denominato AxoGraph. All'interno del programma, la sua funzione è di piccolo accessorio per elaborare semplici operazioni sui dati. In realtà è però così potente che, una volta estratto da AxoGraph, si dimostra ben più che un semplice gadget.

Programmable Calculator è infatti, insieme, un calcolatore numerico e un semplice (e direi unico) strumento di sviluppo multi-linguaggio. La sua caratteristica più interessante è che si può scrivere un programma in un linguaggio a scelta tra Basic, Fortran, Pascal o C. Il programma viene eseguito interpretando direttamente il codice sorgente, ma lo si può anche pre-caricare in memoria insieme al codice della calcolatrice e in questo caso viene aggiunto ad un menu (plug-in).

I programmi interagiscono con l'utente attraverso una semplice finestra che si genera con una sola riga di codice. Il risultato apparirà nella finestra display di Programmable Calculator.

Nell'uso come semplice calcolatrice i calcoli si fanno scrivendo nella finestra di editor la formula che si vuoi valutare e premendo <enter>. Questo mantiene traccia sia delle domande che delle risposte, facilitando la spunta di eventuali errori. Le classiche funzioni trigo-

# rough Chin

#### **PD-SOFTWARE**

nometriche e molte di quelle statistiche sono già intrinseche alla funzione di calcolatrice.

La potenza di Programmable Calculator si manifesta invece nella sua funzione di interprete di programmi. Essendo interpretati, questi non necessitano di compilazione e link, e possono essere eseguiti step by step, fermati o riavviati a piacere. Si possono esaminare le variabili in qualsiasi momento e le subroutine possono essere provate da sole, prima di essere inserite in programmi più grandi.

Programmable Calculator è utile per piccoli e medi programmi che devono risolvere problemi numerici (ad esempio una inversione di matrice o una statistica complessa su un array).

Essendo programmabile nei più comuni linguaggi non necessita di particolari apprendimenti; si deve però controllare il subset di istruzioni accettate perché l'implementazione di tanti linguaggi ha dovuto necessariamente limitare la potenza di alcuni di essi. Il C è forse quello che, ovviamente, ne ha sofferto di più, anche se poi si è preso la rivincita imponendo agli altri il suo formato di output.

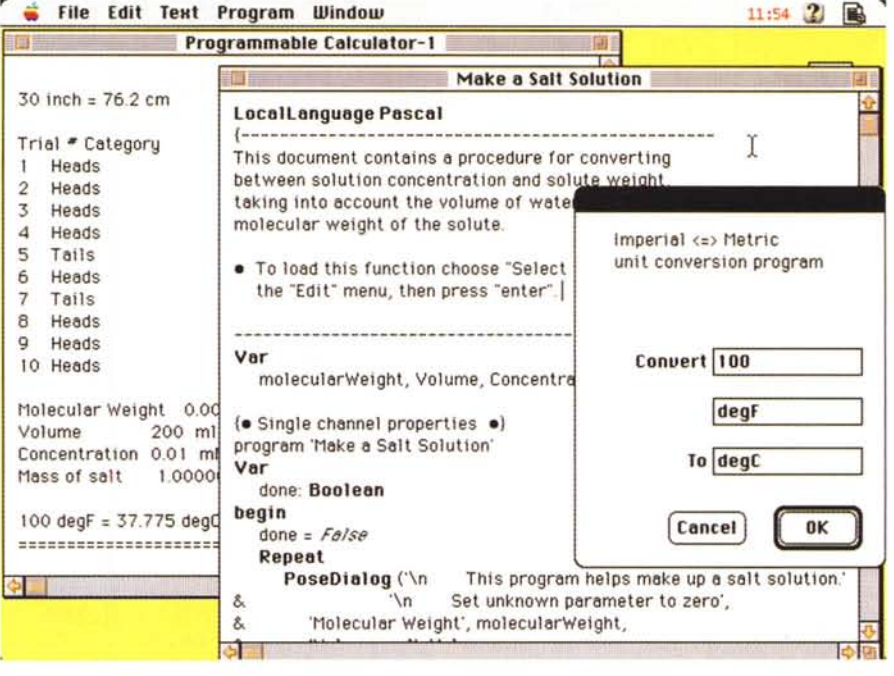

Un comodo help on line, contiene in pratica tutta la documentazione. Inoltre è possibile, anzi consigliabile, leggere il manuale del proprio linguaggio preferito prima di avventurarsi in procedure complesse.

### **ClipSpeaker**

- versione 1.0
- **O** by Casey Fleser
- <cfleser@kagi.com>
- F-key shareware 5\$
- clip-speaker-10.hqx

Con l'uscita del

Plain Talk (almeno quasi quattro mega di roba da mettere in cartella sistema) si sono moltiplicati a dismisura i programmi che, in qualche modo, parlano all'utente. Le possibilità offerte dal Plain Talk sono notevoli, ad esempio si può scegliere la voce con cui recitare il brano, e i programmi che lo richiamano si possono quindi dotare di notevole flessibilità.

Purtroppo, come accade da anni, è molto difficile "parlare italiano" (spesso anche per molti umani) e questi programmi finiscono quindi per essere più dei gadget che non delle cose utili. Non sarebbe questo il caso di Clip Speaker,

MCmicrocomputer n. 167 - novembre 1996

basti pensare alla possibilità per un cieco di farsi leggere un documento con solo tre click sulla tastiera: mela-a per selezionare tutto il testo, mela-c per metterlo nella clipboard e infine melashift-8 per farselo leggere. Mela-shift-8 è ovviamente l'F-key di default, ma si può scegliere un qualsiasi altro tasto (tolti i primi tre che sono già usati dalla Apple) dal 4 al 9.

Il programmino di installazione è

simile ad un control panel, ma tutto quello che fa è installare o rimuovere l'F-key dalla cartella sistema.

Attenzione, mentre in installazione viene agganciato al tasto scelto il programma "Clip Speaker" l'opzione di rimozione non va troppo per il sottile e rimuove qualsiasi cosa ci sia associato a quel tasto. Lo si può quindi usare anche per togliere una F-key precedente e che nulla ha a che vedere con Clip Speaker.

ClipSpeaker ClipSpeaker is distributed **@ClipSpeaker** as \$5 shareware. If you by Casey Fleser v1.0 continue to use it, you must pay. I have registered. Key 7: Select FKEY to Configure: **Install Key** Remove Key

### **PD-SOFTWARE**

# **Cindy's HyperCard Terminal Emulator**

- versione 1.0 **O** by Cindy M. Carney <Cindy@halcyon.com> Stack - freeware
- cindys-hc-terminalemulator.hqx

#### La vanità è donna.

si diceva un tempo, e Cindy lo ha ben dimostrato associando il suo nome, indelebilmente, a questo programma. Meritatamente, si deve dire, poiché, grazie a lei, saranno molti quelli che si potranno avventurare nell'uso di HyperCard per la scrittura di applicazioni che parlano via modem. Con Cindy's HyperCard Terminal Emulator ci vogliono pochi minuti per trasformare il Mac in un flessibile terminale. Con un po' di pratica, e magari scaricandosi anche<br>l'"HyperCard Serial Port Toolkit" da<br>ftp://ftp.info.apple.com/Apple.Support. Area/Developer Services/Tool Chest/D evelopment\_Platforms/HyperCard\_Rela ted/APDA\_HyperCard\_Toolkits, chiunque sarà in grado si scrivere un OLR

## • LandSculptor3D

 $\bullet$  versione 1.2.1 (ppc)

- **by Jared Schiffman**
- applicazione freeware
- land-sculptor-three-d-121.hqx

#### Devo confessare

una cosa: mai visto un programma così carino e così inutile. Perché sta qui allora? Beh, perché, nonostante tutto, è interessante l'approccio, e magari anche a volte utilizzabile, nonostante la mancanza di alcune piccole opzioni che lo renderebbero perfetto.

Land Sculptor 3D genera profili tridimensionali basandosi sull'intensità di un' immagine in bianco e nero. Il risultato può essere salvato in formato DXF e quindi letto da AutoCad. Il programma non è in grado di leggere i file DXF (del resto non servirebbe molto) ma, e questo è grave, non legge nemmeno altri formati grafici (ad esempio Pict o Gif). Questa mancanza è abbastanza grave perché sarebbe invece molto utile poter<br>trasformare "al volo" un' immagine b/n

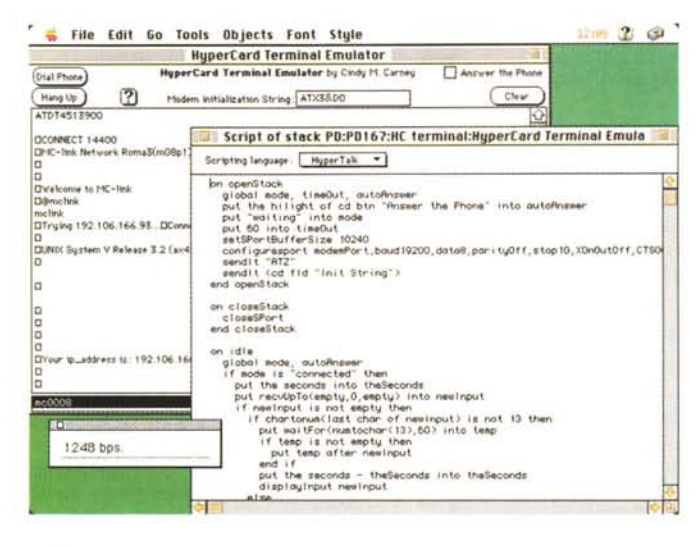

(Off Line Reader) che gestisca anche la comunicazione, effettui la chiamata, navighi tra menu e scelte di file e infine possa anche ricevere o trasmettere dati in modo del tutto automatizzato.

L'uso, banale, è ovviamente come terminale. In questo caso non è certo il miglior terminale in giro (ovvio). Lento lo scrolling, alcuni problemi con la gestione dei caratteri speciali e scomodo il sistema di invio che costringe a scrivere in una finestra differente da quella in cui appare la domanda e l'eco della risposta. Però non è certo questa la finalità del programma: il suo uso è puramente didattico! Con Cindy's **HyperCard** Terminal Emulator si impara in pochi minuti come gestire la seriale, come settare il modem. come intercettare i caratteri ricevuti e come gestire la<br>temporizzazione. Creare un programma di Chat, partendo da Cindy's HyperCard Ter-

minal Emulator è estremamente semplice, fare uno script di connessione che scarichi la posta e mandi quella giacente lo è solo un pochino di più.

La maggior parte del codice è nello Stack (aperto a tutti) quello che non c'è sta negli Xcmd del tool della Apple (che è freeware). Scaricatelo e studiatevi la gestione delle comunicazioni seriali dopo averne imparato le basi grazie a questo Cindy's HyperCard Terminal Emulator.

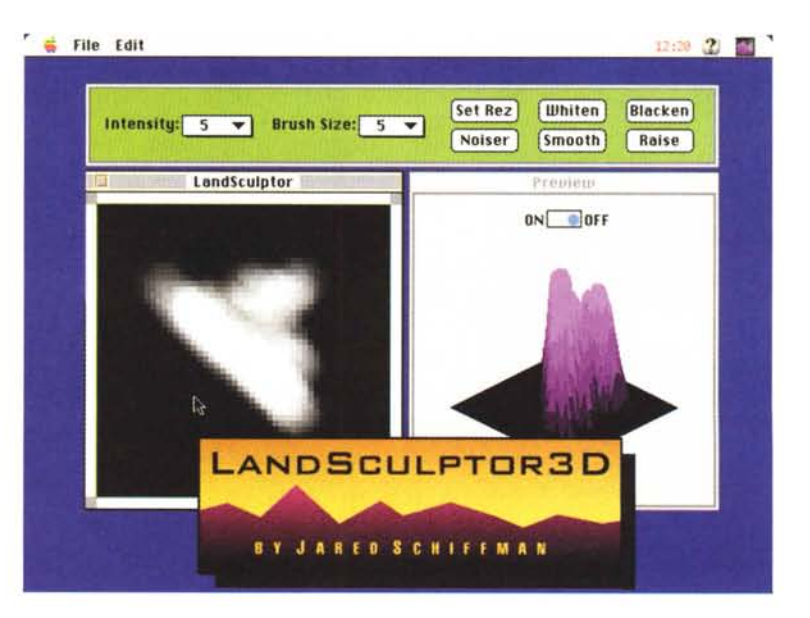

da satellite in una tridimensionale per AutoCad.Invece la creazione dell'immagine b/n dovrà essere fatta interamente a mano (senza alcun ausilio come griglie

o zoom) e con effetti molto poco controllabili sul risultato.

Due funzioni, smoot base di partenza per un' elaborazione CAD.

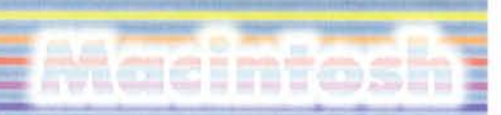

### **Moon**

- versione 1991
- **by David Palmer**
- [palmer@caltech.edu](mailto:palmer@caltech.edu)
- applicazione freeware
- moon.hax

"Non ci sono più le mezze stagioni...", si sente ormai dire da ogni parte. Per nostra fortuna, persistono invece le fasi lunari. A queste sono legate molte attività di noi mortali e alcune, per noi, meno piacevoli degli immortali. La' semina, la crescita dei capelli e della barba, l'umore e,

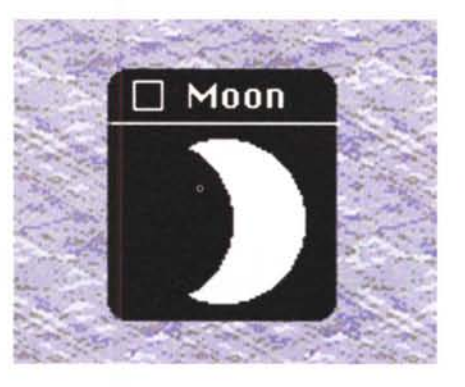

secondo alcuni, la probabilità di procreare, sono in qualche misura legate alle fasi lunari. E se forse non è proprio vero che "non ci sono più le mezze stagioni" è invece sempre più vero che "non ci sono più le fasi lunari nei calendari"

# **PD-SOFTWARE •**

(beh, in compenso c'è la Marini; il che, considerato che della semina e del raccolto si interessano ormai in pochi, è tuttosommato preferibile). Comunque per chi, alla Marini, preferisca le Fasi Lunari ecco bell'e pronto questo Moon. Applicazione minimale che, in una finestrella senza troppi fronzoli, mostra l'attuale "faccia" della luna, aggiornata in tempo reale. Certo, visto che l'applicazioncina è comunque grande quasi 64K, poteva sforzarsi un tantino di più con la grafica, comunque la sua funzione di integratore al calendario la svolge con diligenza. Il programma non funziona al di sotto dell'equatore dove però non funzionano nemmeno i detti "Gobba a Ponente, Luna Calante" e "La Luna è Menzognera" per cui, in fondo "niente di nuovo sotto al Sole".

## **Super Robots**

- versione 1.0
- **by Daniel C. Jalkut**
- [snozer@gnu.ai.mit.edu](mailto:snozer@gnu.ai.mit.edu)

- applicazione shareware 5\$
- super-robots-10.hqx

Mentre cercavo,

inutilmente, una versione di C-Robot per Mac mi sono imbattuto in questo Super Robots. Una volta scaricatolo ho scoperto che non aveva nulla a che spartire con C-Robots, però era carino e l'ho tenuto.

Si tratta di una revisione e modernizzazione del vecchio "Darek", uno dei primi passatempi per Mac all'epoca in

# ove **reperire** *i programmi*

Tutti i file presentati su queste pagine provengono o dai lettori o dalla rete Internet; oltre che ad essere ordinabili su dischetto sono reperibili, per chi vi è abbonato, anche attraverso la BBS di MC-link.

I siti Internet principali in cui trovare software per il Macintosh sono "sumex-

aim.stanford.edu" e "mac.archive.umich.edu". Ci sono altri siti con programmi Macintosh, alcuni di questi sono anche dei mirror, completi o parziali, dei due siti precedenti. Eccone alcuni: ftp.best.com, ftp.circa.ufl.edu, ftp.crs4.it, ftp.dei.uc.pt, ftp.funet.fi, ftp.harlequin.com, ftp.hiwaay.net, ftp.nic.surfnet.nl, ftp.uni-paderborn.de, ftp.unipd.it, ftp.univie.ac.at, mirrors.aol.com, mirrors.apple.com, nic.switch.ch,

sam.austin.apple.com, src.doc.ic.ac.uk. Da qualche mese è attivo anche il mirror di Info-Mac su mcftp.mclink.it particolarmente comodo e veloce, soprattutto per chi si collega direttamente dalla rete di MC-link.

cui gli schermi erano da 9 pollici e rigorosamente in bianco e nero. Super Robots utilizza la stessa filosofia e gli stessi" personaggi" del Darek, però

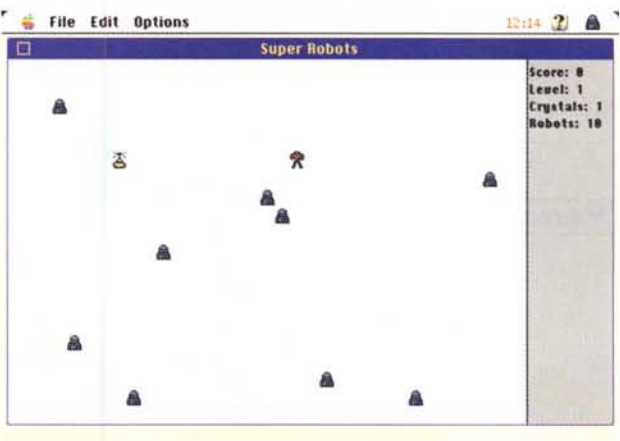

alcune migliorie e un sistema di punteggio più evoluto. Scopo del gioco (o del passatempo, dipende dai punti di vista) è di provocare la distruzione di tutti

•......................................................... :

sono a colori e sono state introdotte

i robot avversari ed ovviamente sopravvivergli. Nel primo quadro, oltre ai robot c'è anche una mina, nei quadri successivi la cosa ovviamente peggiora e l'ambiente diventa molto più ostile. Il modo più semplice ed economico per distruggere i robot è quello di farli scontrare tra loro. Il moto dei robot è elementare, ad ogni vostro passo, anche loro

fanno un passo in linea retta verso di voi. Quando due robot si scontrano lasciano sul campo delle macerie, se altri robot urtano le macerie si distruggono anch'essi. Alle brutte ci sono tre modi di trarsi d'impiccio: usare una bomba che distrugge tutti i robot che vi stanno vicino (costa, se l'avete, un cristallo di energia), usare il cristallo per teletrasportarsi in un posto sicuro (sempre che abbiate ancora cristalli a disposizione) o, infine e gratuito, il teletrasporto random.

Distrutti tutti i robot di un quadro si passa al successivo, dove ci sono più robot. più mine e più difficoltà come, ad esempio, i super robot che fanno due passi per ognuno dei vostri.